# **SISTEM INFORMASI RAWAT INAP PADA RUMAH SAKIT UMUM DAERAH I.A.MOEIS SAMARINDA SEBERANG BERBASIS** *LOCAL AREA NETWORK*  **(LAN)**

**Shinta Palupi1) , Asep Nurhuda2) , Tri Susilo3)**

SI<sup>1</sup>, TI<sup>2</sup>, STMIK Widya Cipta Dharma SI 3 , STMIK Widya Cipta Dharma Jl. M. Yamin No. 25, Samarinda, 75123 E-mail : [caca\\_200177@gmail.com](mailto:%20caca_200177@gmail.com1)<sup>1)</sup>, [asep\\_stmik@yahoo.com](mailto:asep_stmik@yahoo.com2)<sup>2)</sup>, tri\_susilo84@yahoo.com<sup>3)</sup>

# **ABSTRAK**

Penelitian dilakukan untuk membuat sistem informasi rawat inap berbasis jaringan *local area network* (LAN) yang dapat membantu RSUD I.A.Moeis Samarinda Seberang dalam melakukan pengecekan barang yang terdapat pada perusahaan.

Penelitian dilakukan di RSUD I.A.Moeis Samarinda Seberang. Metode pengumpulan data yaitu dengan wawancara dengan cara mengajukan pertanyaan yang berkaitan dengan rawat inap pada RSUD I.A.Moeis Samarinda Seberang. Kemudian dengan cara observasi, yaitu mengadakan pengamatan secara langsung ke RSUD I.A.Moeis Samarinda Seberang.

Dalam penelitian ini metode pengembangan sistem yang digunakan yaitu *waterfall* dengan perangkat lunak pendukung yang digunakan adalah PHP dan database *MySQL.*

Kesimpulan dari penelitian ini berupa suatu sistem informasi rawat inap berbasis local area network yang saling terintegrasi antara front office, keperawatan, dan bagian keuangan pada RSUD I.A.Moeis Samarinda Seberang.

*Kata Kunci : Sistem, Informasi, Rawat Inap, Waterfall, Local Area Network*

#### **1. PENDAHULUAN**

Rumah Sakit Umum Daerah Inche Abdoel Moeis yang biasa dikenal sebagai RSUD I.A.Moeis yang berlokasi di Samarinda Seberang yang berdiri pada tanggal 24 Januari 2007 merupakan salah satu rumah sakit negeri yang berada di kota Samarinda.

Sebagai salah satu rumah sakit negeri yang bertugas melayani pelanggan RSUD I.A.Moeis memiliki tujuan untuk memenuhi pelayanan kesehatan yang cukup baik, promotif, preventif, kuratif dan rehabilitatif.

Dalam melaksanakan tujuannya, RSUD I.A.Moeis ini membutuhkan suatu sistem yang dapat digunakan secara cepat, tepat dan akurat sehingga tidak mengurangi hasil akhir dari tujuan yang diinginkan oleh RSUD I.A.Moeis Samarinda Seberang.

Sistem yang dimaksudkan adalah suatu sistem informasi rawat inap yang dapat membantu karyawan RSUD I.A.Moeis ini dalam melakukan pengecekan pasien rawat inap yang terdapat pada RSUD I.A.Moeis Samarinda Seberang ini.

Dari latar belakang masalah di atas penelitian dilakukan sekaligus menerapkan bagaimana membuat suatu sistem informasi rawat inap pada RSUD I.A.Moeis yang cepat, tepat dan akurat sehingga tujuan dari rumah sakit ini dapat tercapai.

#### **2. RUANG LINGKUP PENELITIAN**

Permasalahan difokuskan kepada :

- 1. Sistem informasi rawat inap dilakukan pada RSUD I.A.Moeis Samarinda Seberang
- 2. Topologi yang digunakan adalah topologi STAR
- 3. Metode Pengembangan yang digunakan adalah *Waterfall*

### **3. BAHAN DAN METODE**

#### **3.1 Sistem Informasi**

Sistem Informasi adalah suatu sistem didalam suatu organisasi yang mempertemukan kebutuhan pengolahan transaksi harian, mendukung operasi, bersifat manajerial dan kegiatan strategi dari suatu organisasi dan menyediakan pihak luar tertentu dengan laporan-laporan yang diperlukan.(Jogiyanto, 2005)

#### **3.2 Website**

Sebuah situs web adalah sebutan bagi sekelompok halaman web (web page), yang umumnya merupakan bagian dari suatu nama domain (domain name) atau subdomain di world wide web (WWW) di internet. WWW terdiri dari seluruh situs web yang tersedia kepada publik. Tidak semua situs web dapat diakses dengan gratis. Beberapa situs web memerlukan pembayaran agar dapat menjadi pelanggan, misalnya situs-situs berita, layanan surat elektronik (e-mail), dan lain-lain.(Nugroho, 2005)

Terminologi website adalah kumpulan dari halamanhalaman situs, yang biasanya terangkum dalam sebuah domain atau subdomain, yang tempatnya berada didalam World Wide Web (WWW) pada internet. Sebuah web page adalah dokumen yang ditulis dalam format HTML (Hyper Text Markup Language), yang hampir selalu bisa diakses melalui HTTP, yaitu protokol yang menyampaikan informasi dari server website untuk ditampilkan kepada para pemakai melalui web browser.

Penemu website adalah Sir Timothy John "Tim" Berners-Lee, sedangkan website yang tersambung dengan jaringan, pertama kali muncul pada tahun 1991. Pada tanggal 30 April 1993, CERN (tempat dimana tim bekerja) menginformasikan bahwa WWW dapat digunakan secara gratis oleh semua orang. Sebuah website bisa berupa hasil kerja dari perorangan atau individu, atau menunjukkan kepemilikan dari sebuah organisasi, perusahaan, dan biasanya website itu menujukkan beberapa topik khusus.

# **3.3** *Waterfall*

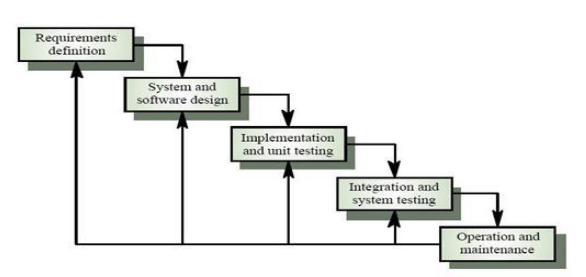

**Gambar 1. Fase-fase dalam** *waterfall* **Model Menurut Sommerville**

Adapun tahapan yang terdapat dalam waterfall model dapat dijelaskan seperti di bawah ini:

- 1. *Requirements analysis and definition* : mengumpulkan kebutuhan secara lengkap kemudian dianalisis dan didefinisikan kebutuhan yang harus dipenuhi oleh program yang akan dibangun. *Fase* ini harus dikerjakan secara lengkap untuk bisa menghasilkan desain yang lengkap.
- 2. *Sistem and software design :* desain dikerjakan setelah kebutuhan selesai dikumpulkan secara lengkap.
- 3. *Implementation and unit testing :* desain program diterjemahkan ke dalam kode-kode dengan menggunakan bahasa pemrograman yang sudah ditentukan. Program yang dibangun langsung diuji baik secara unit.
- 4. *Integration and sistem testing:* penyatuan unit-unit program kemudian diuji secara keseluruhan (sistem testing).
- *5. Operation and maintenance:* mengoperasikan program dilingkungannya dan melakukan pemeliharaan, seperti penyesuaian atau perubahan karena adaptasi dengan situasi yang sebenarnya.

Kekurangan yang utama dari model ini adalah kesulitan dalam mengakomodasi perubahan setelah proses dijalani. Fase sebelumnya harus lengkap dan selesai sebelum mengerjakan fase berikutnya.

#### **3.4** *Personal Home Page* **(PHP)**

PHP adalah sekumpulan script yang digunakan untuk mengolah data form dari web. Pada Juni 2004 PHP 5.0 dirilis, versi ini adalah versi mutakhir dari PHP. Dalam versi ini, inti dari interpreter PHP mengalami perubahan besar. Dalam versi ini juga diperkenalkan model pemrograman berorientasi objek baru untuk menjawab perkembangan bahasa pemrograman berorientasi objek.

Kelebihan dari bahasa pemrograman antara lain :

- 1. Bahasa pemrograman PHP adalah sebuah bahasa script yang tidak melakukan sebuah komplikasi dalam penggunaannya.
- 2. Dalam sisi pengembangan lebih mudah, karena banyaknya milis-milis dan developer yang siap membantu dalam pengembangan.
- 3. Dalam sisi pemahaman, PHP adalah bahasa scripting yang paling mudah karena referensi yang banyak.
- 4. PHP adalah bahasa open source yang dapat digunakan diberbagai mesin ( Linux, Unix, Windows ) dan dapat dijalankan secara runtime melalui console serta juga dapat menjalankan perintah-perintah sistem.

# **3.5** *My Structure Query Languange* **(MySQL)**

MySQL (My Structure Query Language) adalah bahasa standar yang digunakan untuk mengakses server database atau Database Management System (DBMS). Basis data atau database adalah suatu koleksi data terstruktur. Dengan menggunakan SQL, proses akses database menjadi lebih user-friendly dibandingkan dengan misalnya dBase ataupun Clipper yang masih menggunakan perintahperintah pemrograman murni. Untuk menambah, mengakses, dan mengolah data yang tersimpan dalam sebuah basis data komputer, diperlukan DBMS seperti MySQL. Disamping ketepatan pemilihan komputer dalam penanganan jumlah data yang besar, manajemen basis data memainkan sebuah peranan penting dalam dunia komputasi, sebagai alat yang berdiri sendiri atau sebagai bagian dari aplikasi lain.(Nugroho, 2005)

MySQL merupakan sebuah RDBMS, relation database management sistem (MySQL Reference Manual, 2000). Basis data relasional menyimpan data dalam tabel-tabel terpisah bukan meletakkan semua data dalam sebuah ruang simpan yang besar, ini menambah kecepatan dan fleksibilitas. Tabel-tabel dihubungkan oleh relasi-relasi yang didefinisikan dan memungkinkan kombinasi data dari beberapa tabel. Bagian SQL dan MySQL mengacu pada Structure Query Language, bahasa yang telah distandarkan untuk digunakan dalam mengakses basis data.

#### **3.6 Jaringan Komputer**

Menjelaskan bahwa, dengan semakin berkembangnya kebutuhan pengolahan data dan informasi, dibutuhkan

lebih dari atau komputer yang digunakan oleh banyak orang yang bekerja dalam sebuah tim. Untuk saling bertukar data dan informasi, maka komputer-komputer yang digunakan akan dihubungkan satu dengan yang lainnya.(Madcom, 2008)

Jaringan komputer pada umumnya adalah hubungan banyak komputer ke satu atau beberapa banyak server. Server adalah komputer yang berfungsi sebagai "pelayan" pengiriman data dan/atau penerima data serta mengatur pengiriman dan penerimaan data diantara komputerkomputer yang tersambung.

#### **3.7 Topologi** *STAR*

Topologi star merupakan topologi yang menghubungkan beberapa komputer dengan menggunakan perangkat yaitu hub atau switch. Perangkat ini berfungsi sebagai pengontrol dari semua komputer yang terhubung dalam jaringan. Untuk jelasnya gambaran dari topologi star dapat dilihat pada gambar 4.

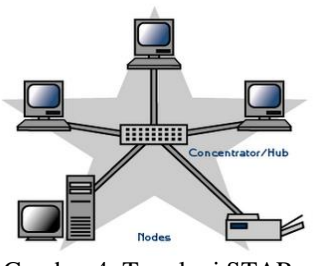

Gambar 4. Topologi STAR

# **4. RANCANGAN SISTEM PENDUKUNG KEPUTUSAN**

#### **1.** *Flowchart* **bagian** *Front Office*

Gambar 4.2 menjelaskan diagram alir Flowchart program untuk bagian front office. Dimulai ketika user mengunjungi alamat sistem informasi rawat inap RSUD I.A.Moeis dengan menginputkan alamat website pada halaman browser. Setelah berhasil masuk kehalaman awal website tersebut, kemudian klik menu login dan user dengan menginputkan username dan password serta level. Setelah login berhasil barulah user dapat menggunakan menu-menu utama yang tersedia pada website.

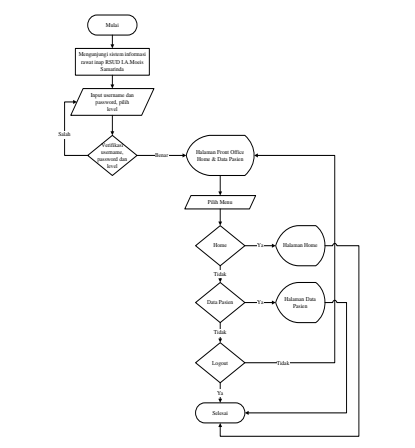

**Gambar 5.** *Flowchart* **bagian** *Front Office*

#### **2.** *Flowchart* **bagian Admin Keuangan**

Gambar 4.3 menjelaskan diagram alir Flowchart program untuk bagian admin keuangan. Dimulai ketika user mengunjungi alamat sistem informasi rawat inap RSUD I.A.Moeis dengan menginputkan alamat website pada halaman browser. Setelah berhasil masuk kehalaman awal website tersebut, kemudian klik menu login dan user dengan menginputkan username dan password serta level. Setelah login berhasil barulah user dapat menggunakan menu-menu utama yang tersedia pada website.

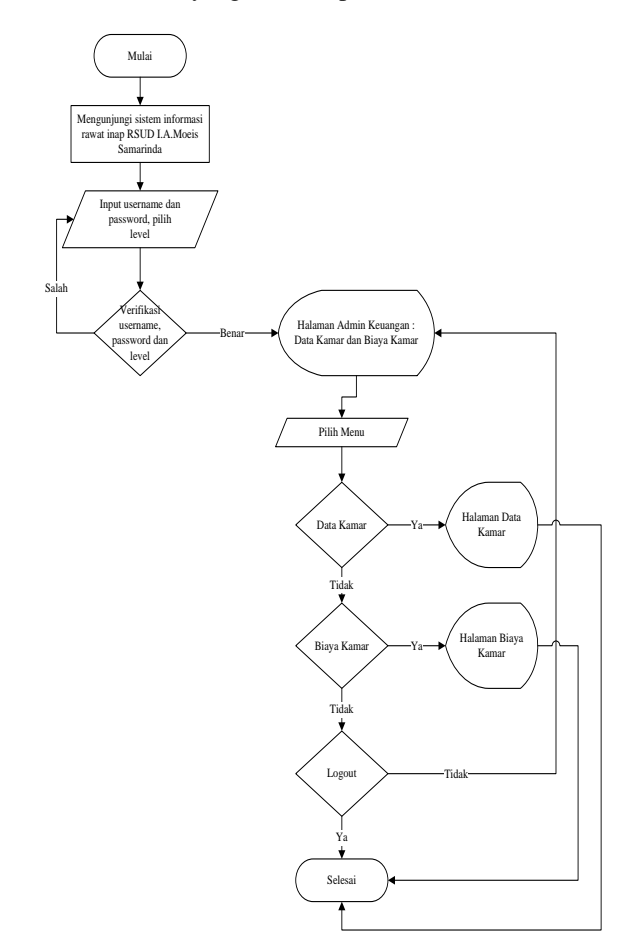

**Gambar 6.** *Flowchart* **bagian Admin Keuangan**

#### **3.** *Flowchart* **bagian Keperawatan**

Gambar 4.4 menjelaskan diagram alir Flowchart program untuk bagian perawat. Dimulai ketika perawat mengunjungi alamat sistem informasi rawat inap RSUD I.A.Moeis dengan menginputkan alamat website pada halaman browser. Setelah berhasil masuk kehalaman awal website tersebut, kemudian klik menu login dan user dengan menginputkan username dan password serta level. Setelah login berhasil barulah perawat dapat menggunakan menu-menu utama yang tersedia pada website. Perawat memiliki banyak menu yang terdiri dari data obat, data tindakan, data bahan habis pakai, data periksa, data asuhan, data kamar, data lain-lain, data rawat inap, data dokter dan data pasien. Kebutuhan data-data tersebut sangat penting bagi perawat karena mereka yang menangani setiap hari

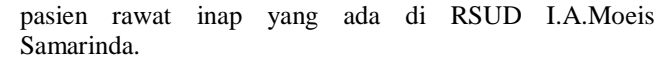

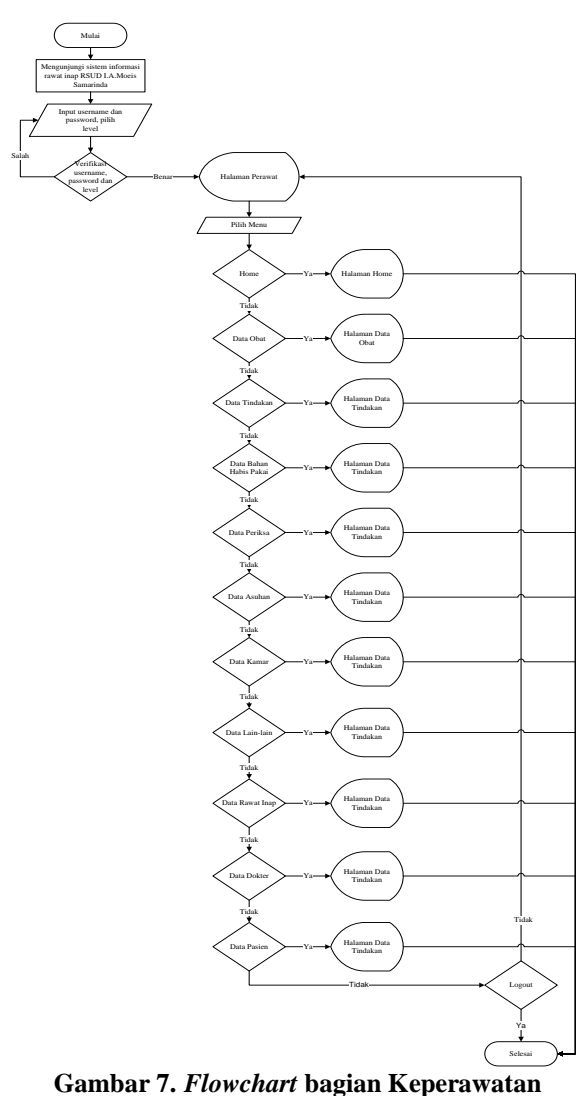

# **4.** *Sitemap*

Gambar 4.5 merupakan sitemap yang terdapat pada website sistem informasi rawat inap RSUD I.A.Moeis. sitemap menjelaskan masing-masing menu pada web RSUD I.A.Moeis Samarinda Seberang

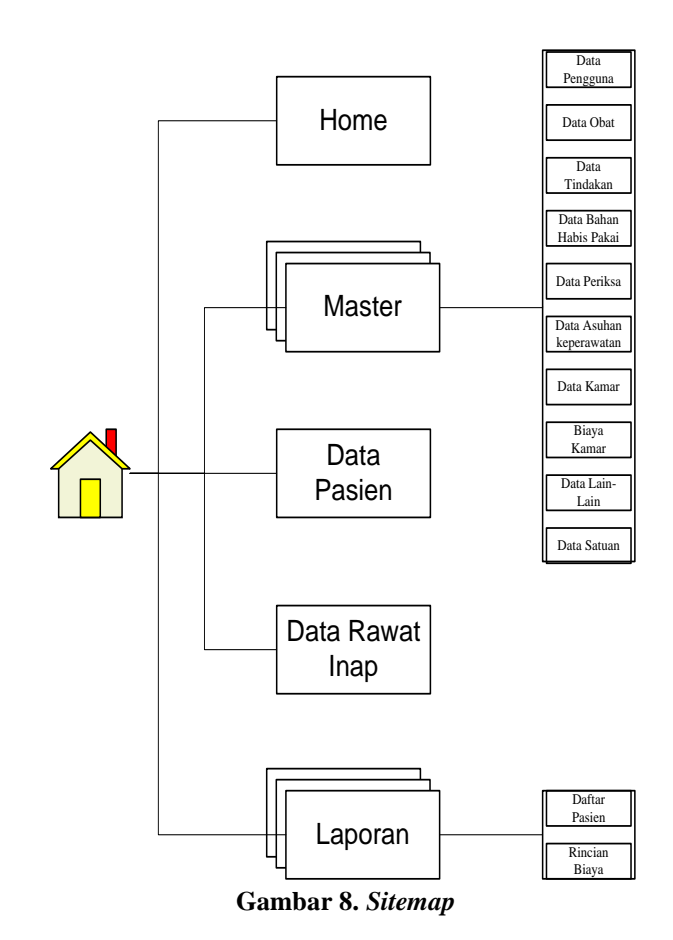

#### **5. Topologi Jaringan**

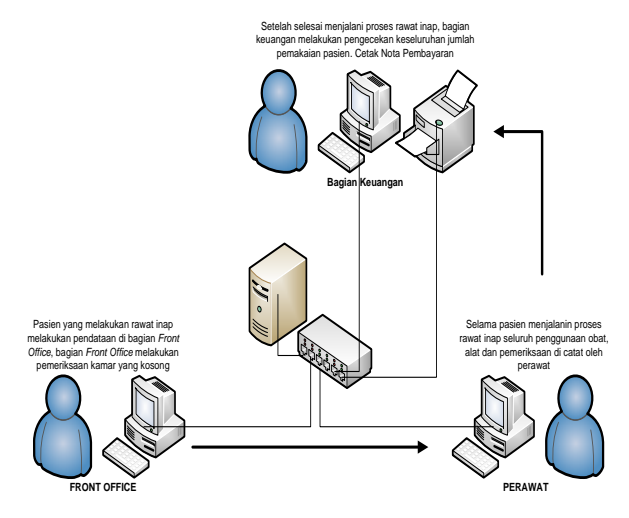

**Gambar 9.** *Data Flow Diagram Level 1*

# **5. IMPLEMENTASI**

# **1. Halaman** *Login*

Gambar 4.7 merupakan tampilan halaman login sistem informasi rawat inap pada RSUD I.A.Moeis Samarinda. Halaman ini berisi username atau nama pengguna dan password atau kata sandi untuk masuk ke dalam sistem informasi rawat inap RSUD I.A.Moeis Samarinda. Hanya user yang memiliki akses ke dalam saja yang dapat masuk ke dalam sistem.

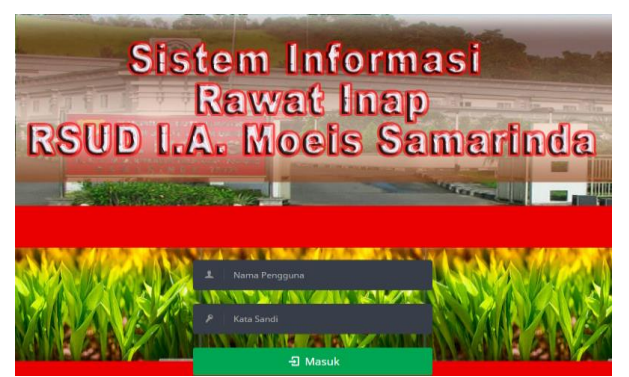

**Gambar 10. Halaman** *Login*

### **2. Halaman** *Home*

Gambar 4.8 merupakan tampilan halaman home sistem informasi rawat inap. Pada halaman home ini banyak terdapat menu yang berhubungan dengan sistem informasi rawat inap pada RSUD I.A.Moes Samarinda. Halaman ini juga menunjukkan berapa jumlah pasien VIP pada RSUD I.A.Moeis Samarinda, berapa kamar yang digunakan dan berapa kamar yang masih kosong. Halaman home ini juga menampilkan daftar pasien yang sedang menjalani rawat inap dan menempati ruangan VIP pada RSUD I.A.Moeis Samarinda Seberang. Untuk melihat detail dari pasien tersebut admin hanya perlu menekan tombol detail di sebelah ujung kanan dari nama pasien yang ingin ditampilkan detail nya.

| E<br><b>&amp; MENU</b><br>A more                                    | Siapa Ajadd<br>Selamat Datang, pada SISTEM INFORMASI RAWAT INAP<br>RSUD I.A Moeis Samarinda |                                                                                |                                                       |                                    |                                              |                                           | top Out B                                |  |
|---------------------------------------------------------------------|---------------------------------------------------------------------------------------------|--------------------------------------------------------------------------------|-------------------------------------------------------|------------------------------------|----------------------------------------------|-------------------------------------------|------------------------------------------|--|
| A Meter<br>и<br><b>Rosa From</b><br><b>Rotation Ive</b><br>A Licorn | $\overline{2}$<br><b>PASIEN</b><br>Jumber Selerch Paster: Rawel Skep                        | 9<br><b>KAMAR</b><br>Sep 1st                                                   |                                                       | 1<br>KAMAR<br>Seles Terris         |                                              | 0<br><b>KAMAR</b><br>Belon Sap Di 23      |                                          |  |
|                                                                     | DAFTAR PASIEN RAWAT INAP<br>Fiber Data<br>10 v records per page                             |                                                                                |                                                       |                                    | Seluruh Pasien                               | <b>Pasien Masuk</b><br>Pencerian Data     | Pasien Keluar                            |  |
|                                                                     | No A Nama Perizes<br>p.<br>Badi<br>$\sum_{i=1}^{n}$<br>Santoso<br><b>Nama Pasien</b><br>No. | <b>Stream</b><br>6 total 2 bulan 27 hard<br>35 tahun 3 tulan 18 hari<br>timer. | <b>SAIN</b><br>Sakt: Amandel<br>Sakit Demann<br>Sales | No RM<br>000001<br>000002<br>No BM | No Kemar<br>Mahakamt<br>Mehaner2<br>No Kemar | <b>Status</b><br>Massk<br>Masua<br>Shinas | Aksi<br>Detail<br>Detail<br><b>Alexi</b> |  |
|                                                                     | Menympliken 1 to 2 of 2 Data                                                                |                                                                                |                                                       |                                    |                                              | $-$ Previous                              | ٠<br>$N$ est $-$                         |  |

**Gambar 11. Halaman** *Home*

### **3. Halaman Master Data Pengguna**

Gambar 4.9 merupakan tampilan halaman master data pengguna. Pada halaman master data pengguna menampilkan seluruh data siapa saja yang menggunakan sistem informasi rawat inap beserta dengan jabatannya yang terdapat pada masing-masing posisi nya. Untuk melakukan perubahan atau hapus data dapat dilakukan pada kolom aksi yang terdapat di ujung paling kanan pada masing-masing data pengguna.

| <b>AMENU</b><br>$\vert$ = $\vert$ | Siapa Ajadd                                                                  |                |                       |                | II Log Out E             |  |
|-----------------------------------|------------------------------------------------------------------------------|----------------|-----------------------|----------------|--------------------------|--|
| A Home                            | Selamat Datang, pada SISTEM INFORMASI<br>RAWAT INAP RSUD I.A Moeis Samarinda |                |                       |                |                          |  |
| <b>A</b> Master<br>$\rightarrow$  |                                                                              |                |                       |                |                          |  |
| <b>R</b> Data Passen              | A: Halaman Utama / Data Pengguna                                             |                |                       |                |                          |  |
| <b>A</b> Data Rawar Stag          | Daftar Pengguna                                                              |                |                       | 0 <sub>0</sub> |                          |  |
| A Laporan                         | 10 v records per page                                                        |                | Pencarian Data        |                |                          |  |
|                                   | No                                                                           | * Nama Lengkap |                       | level<br>Aksi  |                          |  |
|                                   |                                                                              | Siapa Ajadd    |                       | Admin          | $\mathcal{E}$            |  |
|                                   |                                                                              | kepala perawat |                       | Kepala Ruangan | $\overline{\phantom{a}}$ |  |
|                                   | No                                                                           | Nama Lengkap   |                       | Alcsi<br>fewl. |                          |  |
|                                   | Menampilian 1 to 2 of 2 Data                                                 |                | - Previous<br>Next ++ |                |                          |  |

**Gambar 12. Halaman Master Data Pengguna**

### **4. Halaman Master Data Obat**

Gambar 4.10 merupakan tampilan halaman master data obat. Pada halaman master data obat menampilkan seluruh data obat yang terdapat pada RSUD I.A.Moeis beserta dengan harga obat tersebut. Untuk melakukan perubahan atau hapus data dapat dilakukan pada kolom aksi yang terdapat di ujung paling kanan pada masing-masing data obat.

| <b>AS MENU</b><br>E<br>A Home                      | Slapa Ajadd   | Selamat Datang, pada SISTEM INFORMASI<br>RAWAT INAP RSUD I.A Moels Samarinda | <b>All Log Ove 13</b> |                          |
|----------------------------------------------------|---------------|------------------------------------------------------------------------------|-----------------------|--------------------------|
| A Mason                                            | $\lambda$     | A Halaman Utama / Dass Obat                                                  |                       |                          |
| <b>TE Data Pasien</b><br><b>TO Data Rawer Isap</b> | Data Obat     |                                                                              |                       |                          |
| <b>R</b> Lippean                                   |               | 10 - records per page                                                        | Pencarian Data        |                          |
|                                                    | No            | $A$ . Oher                                                                   | Harge                 | Akak                     |
|                                                    |               | INFUS NS OTSU 100ML                                                          | Rx 14.450             | $\overline{\phantom{a}}$ |
|                                                    |               | INFLIS RINGER LAKTAT                                                         | Ro. 7.150-            | $\overline{\phantom{a}}$ |
|                                                    |               | JASA FARMASE                                                                 | Ro. 1.000-            | $\overline{\phantom{a}}$ |
|                                                    | $\Delta$      | PARACETAMOL INFUS 1GR/100ML                                                  | Rp. 27.500.           | $\overline{\phantom{a}}$ |
|                                                    | $\frac{1}{2}$ | SEDACUM                                                                      | Ro. 25.000.           | $\overline{\phantom{a}}$ |
|                                                    | $_{\rm Ns}$   | Ohay                                                                         | Harge                 | Akal                     |
|                                                    |               | Menampikan 1 to 5 of 5 Data                                                  | - Previous            | Not-                     |

**Gambar 13. Halaman Master Data Obat**

### **5. Halaman Master Tindakan**

Gambar 4.11 merupakan tampilan halaman master tindakan. Pada halaman master tindakan menampilkan seluruh tindakan yang nantinya akan dilakukan pada pasien rawat inap beserta dengan harga masing-masing tindakan tersebut. Untuk melakukan perubahan atau hapus data tindakan dapat dilakukan pada kolom aksi yang terdapat di ujung paling kanan pada masing-masing data tindakan.

| <b>&amp;MENU</b><br>E     |                                   | Siapa Ajadd                  |                                                                             |                       | 1   Log Out 19           |  |
|---------------------------|-----------------------------------|------------------------------|-----------------------------------------------------------------------------|-----------------------|--------------------------|--|
| A Home                    |                                   |                              | Selamat Datang, pada SISTEM INFORMASI<br>RAWAT INAP RSUD LA Moels Samarinda |                       |                          |  |
| A Mazine<br><b>S</b>      |                                   |                              |                                                                             |                       |                          |  |
| <b>TR</b> Data Passen     | W. Halaman Dorris / Data Tindakan |                              |                                                                             |                       |                          |  |
| <b>T</b> Deta Rawat Ivirg | Data Tindakan                     |                              |                                                                             |                       | 目 ()                     |  |
| A Laporan                 |                                   | 10 v records per page        |                                                                             | <b>Pencerian Data</b> |                          |  |
|                           | No                                |                              | $\sim$ Timilakan                                                            | Mays.                 | Akat                     |  |
|                           |                                   |                              | Pengambilan Darah                                                           | Ro. 15.000 .-         | ◪                        |  |
|                           |                                   |                              | Rawet Luka Kecil                                                            | Rp. 15.000 .-         | $\overline{\phantom{a}}$ |  |
|                           | $N\alpha$                         |                              | Tindakim                                                                    | Biaya                 | Alcal.                   |  |
|                           |                                   | Mesampilian 1 to 2 of 2 Data |                                                                             | - Previous            | March 14                 |  |
|                           |                                   |                              |                                                                             |                       |                          |  |

**Gambar 14. Halaman Master Tindakan**

# **6. Halaman Master Bahan Habis Pakai**

Gambar 4.12 merupakan tampilan halaman master bahan habis pakai. Pada halaman master bahan habis pakai menampilkan seluruh bahan habis pakai yang nantinya akan digunakan pada pasien rawat inap beserta dengan harga masing-masing bahan tersebut. Untuk melakukan perubahan atau hapus data bahan habis pakai dapat dilakukan pada kolom aksi yang terdapat di ujung paling kanan pada masing-masing data bahan habis pakai.

| <b>OMENU</b><br>o         | Slapa Ajadd    |                                                                              |                | $  $ $  $ Leg Out $  $   |  |  |
|---------------------------|----------------|------------------------------------------------------------------------------|----------------|--------------------------|--|--|
| A Harrie                  |                | Selamat Datang, pada SISTEM INFORMASI<br>RAWAT INAP RSUD I.A Moeis Samarinda |                |                          |  |  |
| A Manuel                  | $\Delta$       |                                                                              |                |                          |  |  |
| <b>T</b> Deta Pastern     |                | A Halaman Utuma / Data Bahan Habis Pake                                      |                |                          |  |  |
| <b>T</b> Data Rowst Iraq. |                | Data Bahan Habis Pake                                                        |                | 目 ()                     |  |  |
| <b>ft</b> Laporan         | 10             | v records per page                                                           | Pencarian Data |                          |  |  |
|                           | No.            | A Name Bahan                                                                 | Bizya          | Akal                     |  |  |
|                           | t.             | EHP RUANGAN                                                                  | Rp. 5.000.     | $\overline{\phantom{a}}$ |  |  |
|                           | $\mathfrak{D}$ | GELANG ID                                                                    | Ro. 3.500-     | ×                        |  |  |
|                           |                | BHD RUANGAN                                                                  | Rp. 5.000 -    | $\overline{\phantom{a}}$ |  |  |
|                           | ÷.             | SPUIT 20CC TERUND TANPA NEDDLE                                               | Rp. 11.404.    | $\overline{\phantom{a}}$ |  |  |
|                           | s.             | SPUIT 3CC TERUMO                                                             | Ro. 2.150 -    | Z                        |  |  |
|                           | $N_{\rm B}$    | Nama Bahan                                                                   | Birys:         | Akai.                    |  |  |
|                           |                | Menamplikan 1 to 5 of 5 Data                                                 | $-$ Freidout   | Next in                  |  |  |

**Gambar 15. Halaman Master Bahan Habis Pakai**

# **7. Halaman Master Data Periksa**

Gambar 4.13 merupakan tampilan halaman master data periksa. Pada halaman master data periksa menampilkan keterangan nama dokter dan juga harga per kunjungan. Untuk melakukan perubahan atau hapus data periksa dapat dilakukan pada kolom aksi yang terdapat di ujung paling kanan pada masing-masing data periksa.

| & MENU<br>E              | Siapa Ajadd                    |                    |                                                                              |                |                   | I   Log Out G            |
|--------------------------|--------------------------------|--------------------|------------------------------------------------------------------------------|----------------|-------------------|--------------------------|
| A Home                   |                                |                    | Selamat Datang, pada SISTEM INFORMASI<br>RAWAT INAP RSUD I.A Moeis Samarinda |                |                   |                          |
| <b>W</b> Master          | - 5                            |                    |                                                                              |                |                   |                          |
| <b>IT</b> Data Fasien    | A Halaman Utama / Data Periksa |                    |                                                                              |                |                   |                          |
| <b>T</b> Deta Fawat (rap | Data Periksa                   |                    |                                                                              |                |                   | □ ○                      |
| A Laporan                | 10                             | v records per page |                                                                              | Pencarian Data |                   |                          |
|                          | <b>No</b>                      |                    | $A$ Periksa                                                                  |                | Biaya:            | Aksi                     |
|                          |                                |                    | dr. Rafika Mansyur, Sp. A.                                                   |                | Rp. 50.000.       | $\overline{\phantom{a}}$ |
|                          |                                |                    | dr. Hadi Wijaya                                                              |                | Rp. 50.000.       | ◪                        |
|                          | <b>No</b>                      |                    | Periksa                                                                      |                | Birya             | Akal                     |
|                          | Menampikan 1 to 2 of 2 Data    |                    |                                                                              |                | л<br>$-$ Previous | Nest -                   |

**Gambar 16. Halaman Master Data Periksa**

#### **8. Halaman Master Data Kamar**

Gambar 4.14 merupakan tampilan halaman master data kamar. Pada halaman master data kamar menampilkan seluruh seluruh kamar VIP pada RSUD I.A.Moeis Samarinda yang nantinya akan digunakan pada pasien rawat inap beserta dengan keterangan status kamar tersebut, apakah sudah terisi atau masih kosong. Untuk melakukan perubahan atau hapus data kamar dapat dilakukan pada kolom aksi yang terdapat di ujung paling kanan pada masing-masing data kamar

| <b>AS MENU</b>                 | Siapa Ajadd<br>$=$              |                                                                             | <b>III</b> Implied &                     |
|--------------------------------|---------------------------------|-----------------------------------------------------------------------------|------------------------------------------|
| $\bullet$                      |                                 | Selamat Datang, pada SISTEM INFORMASI<br>RAWAT INAP RSUD LA Moeis Samarinda |                                          |
| <b>Williams</b>                |                                 |                                                                             |                                          |
| <b>R</b> Dea Fear              | W. Haleman Chama, J. Data Kamar |                                                                             |                                          |
| <b>The Carry Rowsell Trees</b> | Data Kamar                      |                                                                             | $B$ $O$                                  |
| A tapoun                       | 10 v records per page           |                                                                             | Percarian Date                           |
|                                | No                              | A.: Karnar                                                                  | Airi<br>Statura                          |
|                                |                                 | Mahakam1                                                                    | Sing Isi<br>☑                            |
|                                |                                 | Mahakam2                                                                    | $\overline{\phantom{a}}$<br>Telah Terisi |
|                                | ä                               | Mahakam2                                                                    | $\overline{\phantom{a}}$<br>Sig Is       |
|                                | 4                               | Mahakam4                                                                    | $\overline{\phantom{a}}$<br>Sup Isi      |
|                                | 5                               | Mahakam5                                                                    | $\overline{\phantom{a}}$<br>Size loi     |
|                                | ö.                              | Mahakaro5.                                                                  | $\overline{\phantom{a}}$<br>Size bi      |
|                                | y.                              | Mahakam7                                                                    | $\overline{\phantom{a}}$<br>Sup lat      |
|                                | s.                              | MahakamB                                                                    | $\overline{\phantom{a}}$<br>Sup Isi      |

**Gambar 17. Halaman Master Data Kamar**

# **9. Halaman Master Biaya Kamar**

Gambar 4.15 merupakan tampilan halaman master biaya kamar. Karena kamar yang digunakan pada penelitian ini hanya kamar VIP, maka harga yang diinputkan hanya terbatas pada kamar VIP saja. Untuk melakukan admin hanya perlu melakukan perubahan pada kolom nama kamar atau biaya, setelah itu tekan simpan untuk menyetujui perubahan yang sudah dilakukan.

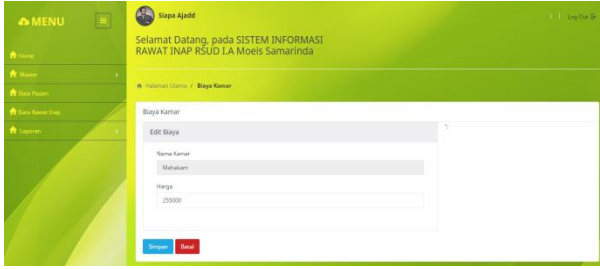

**Gambar 18. Halaman Master Biaya Kamar**

# **10. Halaman Data Pasien**

Gambar 4.16 merupakan tampilan halaman data pasien rawat inap. Pada halaman data pasien menampilkan seluruh data pasien yang melakukan rawat inap pada RSUD I.A.Moeis Samarinda. Untuk melakukan perubahan atau hapus data pasien dapat dilakukan pada kolom aksi yang terdapat di ujung paling kanan pada masing-masing data pasien.

| <b>&amp;MENU</b><br>E      | Siapa Ajadd                                                                 |               |                | <b>ILL Log Our E-</b>    |  |
|----------------------------|-----------------------------------------------------------------------------|---------------|----------------|--------------------------|--|
| $R$ Harry                  | Selamat Datang, pada SISTEM INFORMASI<br>RAWAT INAP RSUD LA Moeis Samarinda |               |                |                          |  |
| <b>A</b> Matter            |                                                                             |               |                |                          |  |
| <b>The Data Passary</b>    | A Holeman Literra / Deta Pasien                                             |               |                |                          |  |
| <b>TE Data Revent Irve</b> | Data Pasien                                                                 |               |                |                          |  |
| <b>R</b> Liquidate         | 10 v records per page                                                       |               | Percerion Data |                          |  |
|                            | No                                                                          | * Nama Pasien | No RM          | Akid                     |  |
|                            |                                                                             | Budi          | 000001         | $\overline{\phantom{a}}$ |  |
|                            |                                                                             | Sarroyso:     | 000002         | $\overline{\phantom{a}}$ |  |
|                            | $_{\text{Ne}}$                                                              | Nama Paslen   | No RM          | Akal                     |  |
|                            | Menampikan 1 to 2 of 2 Data                                                 |               | $-$ Prestous   | Next-                    |  |

**Gambar 16. Halaman Data Pasien**

#### **6. KESIMPULAN**

Dengan adanya hasil penelitian yang dilaksanakan, maka dapat ditarik kesimpulan berdasarkan dari uraian yang telah dibahas pada bab-bab sebelumnya, yaitu :

1. Sistem informasi rawat inap pada RSUD I.A.Moeis Samarinda berbasis Local Area Network dapat meningkatkan kualitas kerja pada RSUD I.A.Moeis Samarinda Seberang.

2. Sistem informasi rawat inap pada RSUD I.A.Moeis Samarinda berbasis Local Area Network (LAN) dapat membantu mempermudah kinerja dari petugas rawat inap pada RSUD I.A.Moeis Samarinda Seberang.

### **7. SARAN**

Adapun saran-saran yang dapat dikemukakan yaitu sebagai berikut :

- 1. Sistem dikembangkan tidak hanya pada rawat inap saja, tetapi dari mulai UGD hingga pasien bersalin.
- 2. Jika memang memungkinkan bisa saja sistem dibuat berbasis web dan juga sms gateway untuk memudahkan kinerja petugas RSUD I.A.Moeis Samarinda.

### **8. DAFTAR PUSTAKA**

- Putranto, Astika Erwin. 2013. Sistem Informasi Koperasi Karyawan pada PT. Anugerah Pharmindo Lestari Berbasis Jaringan, Jurusan Sistem Informasi, Samarinda : Sekolah Tinggi Manajemen Informatika dan Komputer Widya Cipta Dharma.
- Yoesnara, Eko Okoe, 2014, Sistem Informasi Monitoring Perhitungan Insentif Sales pada PT. Segar Kalimantan berbasis LAN, Jurusan Sistem Informasi, Samarinda : Sekolah Tinggi Manajemen Informatika dan Komputer Widya Cipta Dharma.
- Devanto. Syahrian, 2006, Cara cerdas Membangun Aplikasi Berbasis Web, Jakarta : Elex Media Komputindo.
- Febrian. Jack, 2005, Menggunakan Internet, Informatika, Bandung
- Jogiyanto. HM, 2007, Analisis Sistem Informasi Pendekatan Terstruktur Teori dan Praktek Aplikasi Bisnis, Yogyakarta : Andi Offset.
- Madcoms, 2005, Sistem Jaringan Komputer Untuk Pemula, Yogyakarta : Andi Offset.
- Nugroho. Bunafit, 2005, PHP & MySQL dengan Editor Dreamweaver MX, Yogyakarta : Andi Offset.
- Pressman, Roger S, 2005. Rekayasa Perangkat Lunak : Pendekatan Praktisi Yogyakarta : Andi.
- Putra, Galuh. 2006, Web Portal dengan PHP Nuke, Yogyakarta, Gramedia Pustaka Utama
- Satabri. Tata, 2005, Analisa Sistem Informasi, Jakarta : PT. Elex Media Komputindo.
- Shalahuddin, 2011. Rekayasa Perangkat Lunak (Terstruktur dan Berorientasi Objek).
- Simamarta. Janner, 2010, Rekayasa Perangkat Lunak, Yogyakarta : Penerbit Andi.